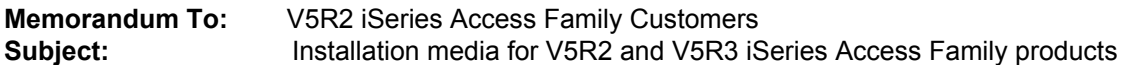

The V5R2 iSeries Access Family includes the following installation media.

For installation on your iSeries server:

- iSeries Access for Windows V5R2M0 (5722XE1), available on your iSeries media with the standard set products, includes the primary and secondary languages versions specified on your order.
- iSeries Access for Web V5R2M0 (5722-XH2), available on your iSeries media set with the keyed set products, includes the primary and secondary languages versions specified on your order.
- WebSphere Host Access Transformation Services Limited Edition (HATS LE) V4 and HATS LE V5, available on CD-ROM SK3T-8162. HATS LE V4 includes 10 language versions, and HATS LE V5 includes 11.

If you have ordered the iSeries Access Family (5722-XW1) refresh (feature 2647), you will receive the following iSeries media for the V5R3 iSeries Access Family products:

- A CD-ROM set entitled "iSeries Access Family Refresh V5" with the following products:
	- a) iSeries Access for Windows V5R3M0, installable from 51 language versions, on three CDs.
	- b) iSeries Access for Web V5R3M0, installable from 51 language versions, on one CD.
	- c) iSeries Client Encryption 128-bit V5R3M0, installable from 51 language versions, on one CD.

For installation on your PC:

• V5R2 iSeries Setup and Operations CD-ROM, includes the V5R2M0 iSeries Access for Windows PC code, the EZ-Setup wizard for new iSeries servers, and the *iSeries Access for Windows - Setup* publication, SC41-5507-02.

If you have ordered the iSeries Access Family (5722-XW1) refresh (feature 2647), you will receive the following PC media for the V5R3 iSeries Access Family products:

• V5R3 iSeries Setup and Operations CD-ROM, includes the V5R3M0 iSeries Access for Windows PC code and the EZ-Setup wizard for new iSeries servers. The V5R3 iSeries Access for Windows setup information is now provided in the iSeries Information Center at http://www.ibm.com/eserver/iseries/infocenter.

Here are installation instructions and product documentation for the licensed programs that are delivered on the CD-ROMs that are separate from the standard iSeries media set:

## **iSeries Access for Windows V5R3M0 (5722-XE1)**

This licensed program may be installed on servers with either OS/400 V5R2 or V5R3.

To install the licensed program on your server:

- a. Sign on to the iSeries server with \*SECOFR authority.
- b. Load the first CD in the set with the subtitle "iSeries Access for Windows 5722-XE1 (V5R3M0)" on the installation device.
- c. Using OPT01 as an example for installation device, enter the following command: RSTLICPGM LICPGM(5722XE1) DEV(OPT01) OPTION(\*BASE)

 If you are installing a secondary language version, enter the following command: RSTLICPGM LICPGM(5722XE1) DEV(OPT01) OPTION(\*BASE) LNG(xxxx) where "xxxx" is the language version to restore.

 You may be prompted for another CD if your language version is not found on the loaded CD. If prompted, load the next CD on the installation device.

For more detailed instructions on installing iSeries Access for Windows on your iSeries server and on your PC, refer to the V5R3 iSeries Information Center on the Web:

http://www.ibm.com/eserver/iseries/infocenter/ . In the V5R3 information, navigate to Connecting to iSeries > Choose your connection > iSeries Access > iSeries Access for Windows > Install and setup.

## y **iSeries Access for Web V5R3M0 (5722-XH2)**

This licensed program may be installed on servers with either OS/400 V5R2 or V5R3.

BEFORE YOU INSTALL ANY VERSION OF ISERIES ACCESS FOR WEB: Please note that if you have a configured, running version of iSeries Access for Web currently on your iSeries server, when you install a new release of the 5722-XH2 licensed program, you are required to run the iSeries Access for Web configuration commands again in order to use the product.

For detailed instructions on prerequisite software (including web application servers supported), installing and upgrading the product, and running the configuration commands, refer to the V5R3 iSeries Information Center on the Web: http://www.ibm.com/eserver/iseries/infocenter/ . In the V5R3 information, navigate to Connecting to iSeries > Choose your connection > iSeries Access > iSeries Access for Web.

## y **WebSphere Host Access Transformation Services Limited Edition V4.0 and V5.0**

 Here is installation information and product documentation for the products that are delivered on the CD-ROM "WebSphere Host Access Transformation Services," SK3T-8162**.** HATS LE V4 can be found in the directory "\HA\HATS4LE". HATS LE V5 can be found in the directory "\HA\HATS5LE". Both V4 and V5 can be installed on servers with OS/400 V5R2 or V5R3.

For detailed installation instructions and web application servers supported, refer to the product documentation. The Readme and the English version of Getting Started can be found at http://www.ibm.com/eserver/iseries/access/hatsle/. Translated versions of the documentation can be found in the language directory under \HA\HATS4LE\ or HA\HATS5LE\ on the CD-ROM. The following language directories are available:

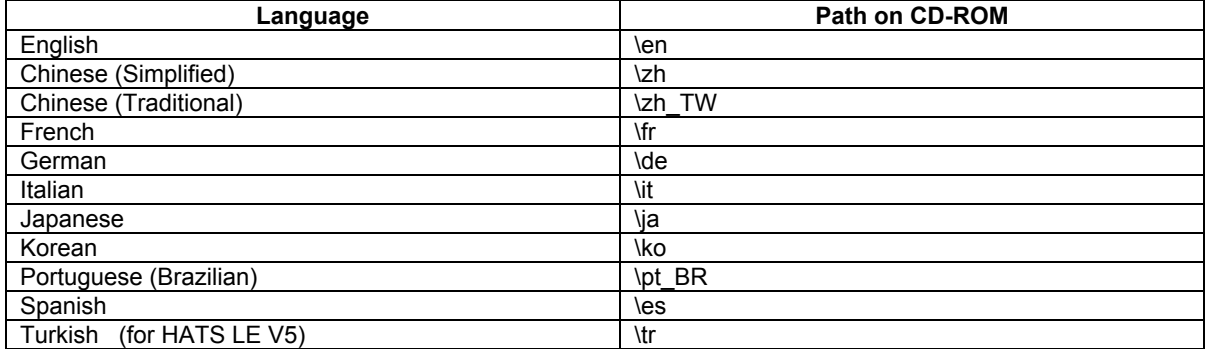

## y **Client Encryption 128-bit V5R3M0 (5722-CE3)**

 This product is required if you use the Secure Sockets Layer function of V5R3M0 iSeries Access for Windows. To install the Client Encryption 128-bit product on your server:

a. Sign on to the iSeries server with \*SECOFR authority.

b. Load the first CD in the set with the subtitle "iSeries Client Encryption 5722-CE3 (V5R3M0)"

- on the installation device.
	- c. Using OPT01 as an example for installation device, enter the following command: RSTLICPGM LICPGM(5722CE3) DEV(OPT01) OPTION(\*BASE).

IBM, iSeries, and WebSphere are trademarks or registered trademarks of International Business Machines Corporation in the United States, other countries, or both.

Windows is a registered trademark of Microsoft Corporation in the United States, other countries, or both.

 $\mathcal{L}_\mathcal{L} = \{ \mathcal{L}_\mathcal{L} = \{ \mathcal{L}_\mathcal{L} = \{ \mathcal{L}_\mathcal{L} = \{ \mathcal{L}_\mathcal{L} = \{ \mathcal{L}_\mathcal{L} = \{ \mathcal{L}_\mathcal{L} = \{ \mathcal{L}_\mathcal{L} = \{ \mathcal{L}_\mathcal{L} = \{ \mathcal{L}_\mathcal{L} = \{ \mathcal{L}_\mathcal{L} = \{ \mathcal{L}_\mathcal{L} = \{ \mathcal{L}_\mathcal{L} = \{ \mathcal{L}_\mathcal{L} = \{ \mathcal{L}_\mathcal{$